# P802.3cy Voting and Commenting – SA ballot

Natalie Wienckowski, General Motors

Steve Carlson, High Speed Design, Inc.

November, 2022

IEEE P802.3cy

#### SA ballot

- The SA ballot group is formed of IEEE-SA Members who elect to join the ballot group.
  - The ballot group is fixed—new voters are not added to the group
  - The ballot is run by the IEEE-SA Standards Board
- Voting will determine the progress of the draft standard
- Votes are tied to comments
- Commenting is similar to WG, but the rules are tighter
- The draft is reviewed, revised and recirculated with the goal of no new disapprove votes and no comments

## How you get the ballot

- Member of IEEE-SA ballot pool
  - You will receive an email when the ballot opens with instructions on how to download the specification and how to submit your ballot.
  - You can also log on to the IEEE SA website and see the status of all ballots you have joined: <a href="https://development.standards.ieee.org/my-site/home">https://development.standards.ieee.org/my-site/home</a>
  - You must respond following the instructions in the email
    - Please note that all IEEE-SA ballots end at 23:59 UTC-12.
  - Failure to follow instructions may result in the loss of your ballot. This may also lead to the loss of your voting rights.

#### Vote Timing – SA ballot Members

- The ballot end date will be in the email announcing the ballot and will be 23:59 UTC-12 on that date.
- Your comments can be uploaded in bulk to the myProject website or can be entered individually on the site.
- The myProject site will not allow you to load comments once the ballot is closed.
- Do not wait for the last minute! The myProject site doesn't care If you have technical issues that don't allow you to enter your vote or your comments!

#### SA Ballot

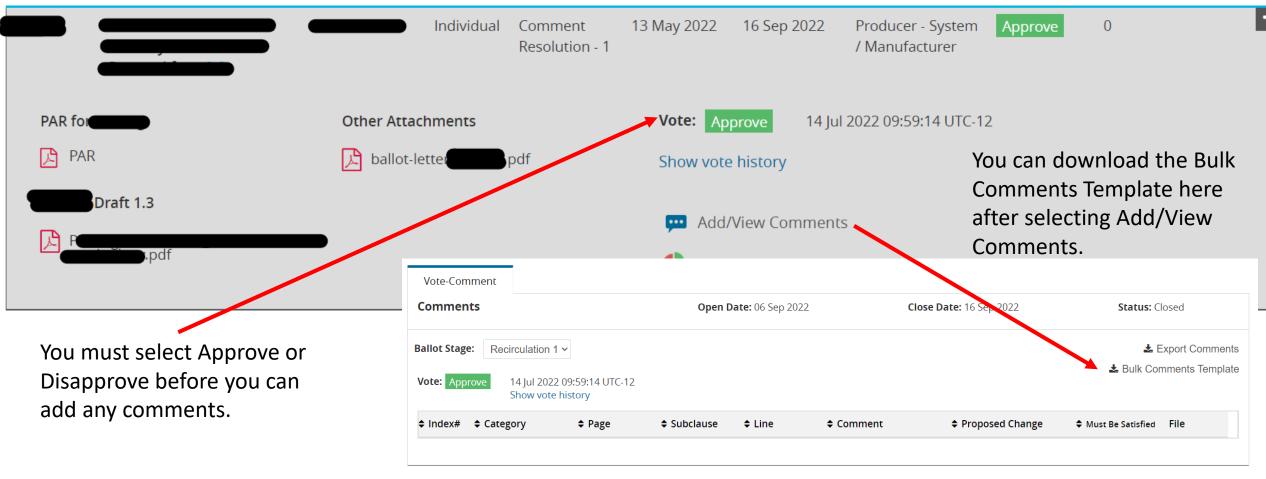

## SA Ballot Individual Comment Entry

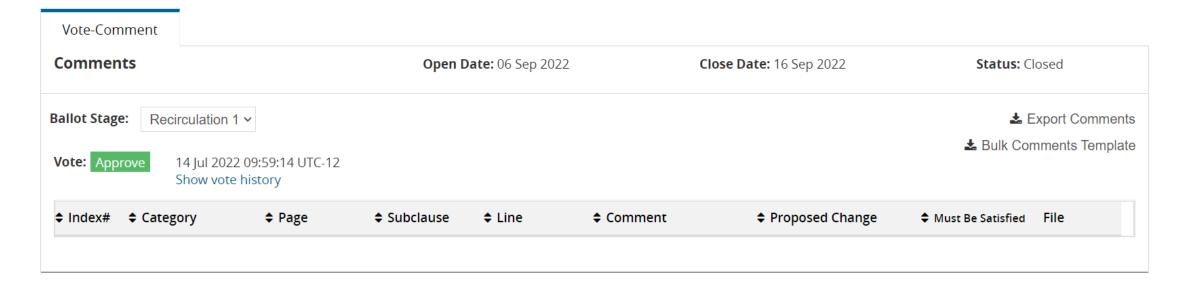

You can submit individual comments by typing them into the website if you prefer.

The Bulk Comments Template is useful if you expect to have many comments or you want to work on your comments off-line. The Bulk Comments Template is a special Excel spreadsheet. DO NOT USE THE WG COMMENT Spreadsheet!

#### SA Ballot Bulk Comments Template

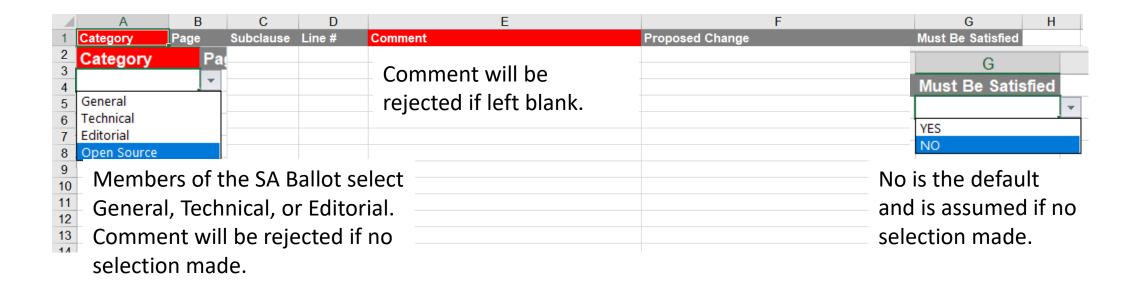

All cells in columns with a red background must be completed. Comment will be rejected if left blank.

#### Required (Must Be Satisfied) Comments

- Required comments can only be submitted by IEEE-SA voters
  - The ballot Invitation period has ended, and no new balloters can be added.
- Meaning of required comments
  - Disapprove vote on draft standard
  - Commenter will be asked to approve the resolution of each comment marked required
  - Treated the same as comments that are not required when resolving
- Does not guarantee the comment will be implemented as suggested. The Task Force [Comment Resolution Group (CRG)] must agree to make the change.

#### Rogue Comment File

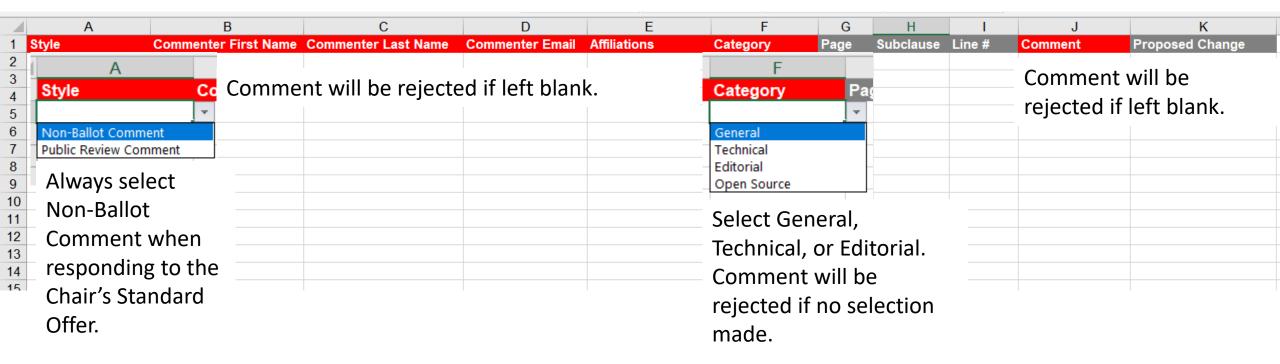

All cells in columns with a red background must be completed. Comment will be rejected if left blank. You must do this for EACH comment in the spreadsheet.

#### Comment Types

#### ➤ Editorial or "E"

- Fixing issues of grammar, spelling, punctuation, and style
- Does not change the intent of the draft standard
  - Example 1: Change spelling of "wavelngth" to "wavelength"
  - $\circ$  Example 2: Change resistance from "1 k ± 5%" to "1 k $\Omega$  ± 5%"

#### ➤ "Technical" or "T"

- Makes a change in the intent (requirements) of the draft standard
- Changes to parameters, values, tables, or figures that alter their meaning or substance
  - Example 1: Changes to functions or variables in state diagrams
  - Example 2: Change from "1 kW ± 5%" to "2 kW ± 5%"
  - Example 3: Adding/removing a "shall"

#### Comment Types

- ➤ General or "G"
  - Fixing global issues in the draft
  - May be an Editorial or Technical Issue
    - o Example 1: Change spelling of "wavelngth" to "wavelength" throughout the draft
    - Example 2: Make all cross-links active

## Questions?